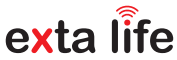

# ROB-21 **RADIOWY ODBIORNIK BRAMOWY 12÷24 V AC/DC**

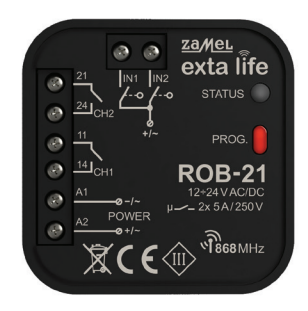

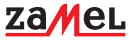

Zamel Sp. z o.o., ul. Zielona 27, 43-200 Pszczyna tel.: +48 32 210 46 65, +48 32 449 15 00, fax: +48 32 210 80 04 e-mail: marketing@zamel.pl www.zamel.com

Nie wyrzucać tego urządzenia do śmietnika razem z innymi odpadami! Aby uniknąć szkodliwego wpływu na środowisko naturalne i zdrowie ludzi, zużyte urządzenie należy składować w miejscach do tego przeznaczonych. Elektrośmieci pochodzące z gospodarstwa domowego można oddać bezpłatnie i w dowolnej ilości do utworzonego w tym celu punktu zbierania, a także do sklepu przy okazji dokonywania zakupu nowego sprzętu.

ZAMEL Sp. z o.o. niniejszym oświadcza, że typ urządzenia radiowego ROB-21 jest zgodny z dyrektywą 2014/53/UE. Pełny tekst deklaracji zgodności UE jest dostępny pod następującym adresem internetowym: www.zamel.com

# DANE TECHNICZNE

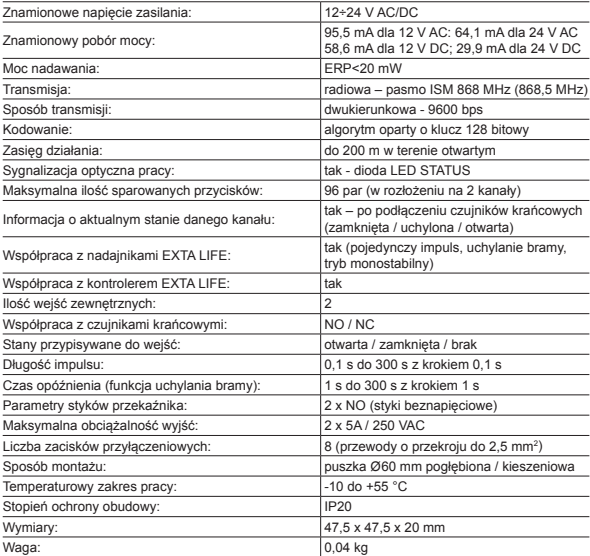

### OPIS

Odbiornik ROB-21 przeznaczony jest do otwierania/zamykania bram wjazdowych lub garażowych z poziomu pilotów oraz aplikacji EXTA LIFE. Odbiornik można również z powodzeniem wykorzystać do sterowania elektrozaczepami w furtach wejściowych na posesję. W przypadku sterowania bramami konieczne jest podłączenie odbiornika pod odpowiednie wejścia dedykowanego sterownika bramy wjazdowej lub garażowej. ROB-21 posiada dwa wejścia do podłączenia czujników krańcowych – dzięki temu w aplikacji widoczny jest faktyczny stan bramy: zamknięta / uchylona / otwarta. Funkcjonalnie tryb sterowania bramą umożliwia całkowite jej otwarcie lub jedynie uchylanie do ustalonego poziomu. Szeroki zakres napięcia zasilającego 12÷24 V AC/DC umożliwia współpracę z większością sterowników bram dostępnych na rynku. Dwa kanały ze stykami NO umożliwiają niezależne sterowanie: bramą i furtką, dwoma bramami lub dwoma furtkami. Wymiary umożliwiają montaż urządzenia w puszkach instalacyjnych Ø60 lub bezpośrednio w obudowie sterownika bramy.

# **CECHY**

- otwieranie / zamykanie bram wjazdowych lub garażowych,
- sterowanie elektrozaczepami w furtkach,
- możliwość podłączenia czujników krańcowych,
- współpraca z większością sterowników bram dostępnych na rynku,
- sterowanie z poziomu pilotów oraz aplikacji EXTA LIFE
- niezależne sterowanie dwoma kanałami (brama + furtka, 2 x brama, 2 x furtka),
- funkcja uchylania bramy,
- szeroki zakres napięcia zasilającego.

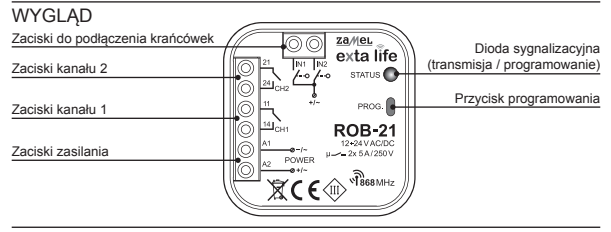

### UWAGI MONTAŻOWE

- Przed podłączeniem i skonfigurowaniem urządzenia należy dokładnie zapoznać się z instrukcją obsługi.
- Urządzenie ROB-21 przeznaczone jest do montażu w puszkach instalacyjnych Ø60. Należy stosować puszki pogłębiane lub kieszeniowe. Dopuszczalny jest montaż bezpośrednio w obudowie sterownika bramy jeżeli jego obudowa wykonana jest z tworzywa sztucznego.
- W przypadku montażu na zewnątrz budynku należy zagwarantować odpowiednie zabezpieczenie urządzenia przed wnikaniem wody oraz kondensacją pary wodnej.
- Należy bezwzględnie przestrzegać podanego zakresu napięcia zasilającego (12÷24 V AC/DC). Podłączenie innej wartości napięcia może negatywnie wpłynąć na pracę urządzenia lub doprowadzić do jego uszkodzenia.
- Czynności związane z podłączeniem oraz regulacją powinny być wykonane przez wykwalifikowanego elektryka ze względów bezpieczeństwa nie należy montować urządzenia bez obudowy lub z uszkodzoną obudową.
- Do instalacji należy użyć wkrętaka krzyżowego do 3,5 mm.
- Zaciski śrubowe umożliwiają podłączenie przewodu maksymalnie 2,5 mm².
- Podany w instrukcji zasięg działania (do 200m) dotyczy warunków idealnych w otwartej przestrzeni. W przypadku problemów z zasięgiem zaleca się zastosowanie dodatkowego elementu pośredniczącego w postaci retransmitera REP-21.
- Wyjścia urządzenia ROB-21 (styk zwierny beznapięciowy NO) podłącza się pod odpowiednie wejścia sterownika bramy lub pod elektrozaczep furtki. Typowo w przypadku sterowników bram wykorzystuje się wejścia do podłączenia przycisku lokalnego.
- Krańcówki podłącza się pod wejścia IN1 / IN2. Mogą to być krańcówki typu NO lub NC. Krańcówki wymagają odpowiedniej konfiguracji z poziomu aplikacji EXTA LIFE.
- W przypadku montażu kilku urządzeń w jednym miejscu należy unikać montażu jednego odbiornika nad drugim.

# **PODŁACZENIE**

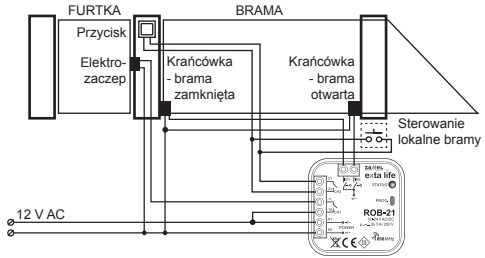

Sterowanie bramą wjazdową (kanał 2) oraz elektrozaczepem 12 V AC do furtki (kanał 1)

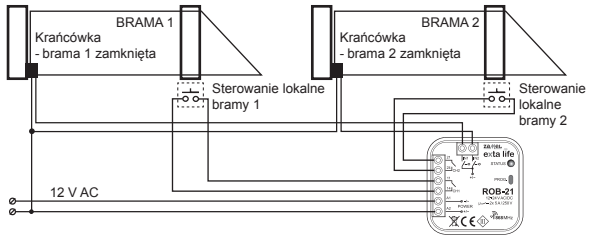

Sterowanie dwoma bramami wjazdowymi (krańcówki do sygnalizacji zamknięcia)

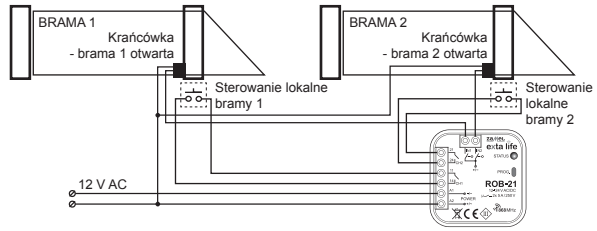

Sterowanie dwoma bramami wjazdowymi (krańcówki do sygnalizacji otwarcia)

# USTAWIENIA DOMYŚLNE

- Kanał 1 tryb sterowania bramą
- Kanał 2 tryb sterowania elektrozaczepem furtki
- Długość impulsu do sterowania: 0,5s
- IN1 przypisane do kanału 1: sygnalizacja zamknięcia bramy
- IN2 przypisane do kanału 1: sygnalizacja otwarcia bramy
- Krańcówki typu NO (normalnie otwarte)

Zmian w konfiguracji dokonuje się poprzez aplikację EXTA LIFE po sparowaniu urządzenia ROB-21 z kontrolerem EFC-01.

### DODAWANIE URZĄDZENIA DO KONTROLERA EFC-01

W celu dodania odbiornika ROB-21 do systemu EXTA LIFE konieczne jest podłączenie kontrolera EFC-01 oraz zainstalowanie aplikacji mobilnej. Urządzenie ROB-21 musi być podłączone do napięcia zasilającego.

- 1. Po uruchomieniu aplikacji przejdź do ekranu 'Urządzenia'.
- 2. Wybierz zakładkę 'Odbiorniki' i naciśnij przycisk "+". Rozpocznie się proces wyszukiwania odbiorników, który trwa maksymalnie 60 s. Jeżeli odbiornik zostanie znaleziony to możesz wcześniej zakończyć wyszukiwanie poprzez naciśnięcie przycisku "Zatrzymaj". Po wyszukaniu odbiornik będący w zasięgu kontrolera automatycznie pojawi się na liście wraz z domyślną nazwą "ROB-21 + 6-cyfrowy numer seryjny ID".
- 3. Naciśnij przycisk 'TEST' umożliwi to szybką lokalizację odbiornika. W przypadku ROB-21 podczas testu wyjścia są włączane na około 1s oraz zaświeca się na zielono dioda LED STA-TUS.
- 4. Zaznacz pole obok przycisku 'TEST'. W ten sposób wybierzesz odbiornik, który ma być sparowany z kontrolerem EXTA LIFE. Możliwe jest zaznaczenie więcej niż jednego wyszukanego odbiornika.
- 5. Naciśnij przycisk 'PARUJ'. Po chwili odbiornik zostanie zarejestrowany w systemie i będzie widoczny są na liście urządzeń w zakładce Odbiorniki. Urządzenie zawsze jest widoczne jako dwa kanały.
- 6. W dalszych krokach korzystając z aplikacji możesz nazwać odbiornik, przypisać mu inną ikonkę, dokonać konfiguracji oraz innych operacji oferowanych przez urządzenie i aplikację.

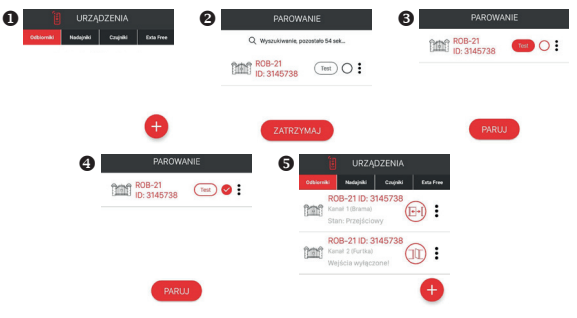

# KONFIGURACJA URZĄDZENIA

- Konfiguracja ROB-21 podzielona jest na dwie sekcje. Sekcja pierwsza obejmuje konfigurację wejść (krańcówek), druga dotyczy trybu pracy i jest bezpośrednio powiązana z kanałem.
- W celu konfiguracji wejść należy z poziomu menu przejść do ekranu 'Ustawienia wejść'. Są to ustawienia globalne dla całego odbiornika ROB-21.

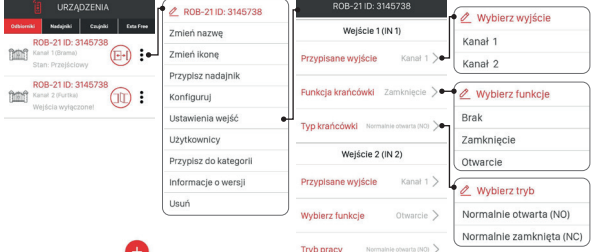

### **KONFIGURACJA WEJŚĆ**

Osobno konfiguruje się wejście IN1 oraz IN2. W odbiorniku ROB-21 do wejść podłącza się czujniki krańcowe informujące o położeniu bramy / furtki.

**Przypisane wyjście** - parametr określa, do którego kanału jest przypisane dane wejście (czujnik krańcowy):

• Kanał 1 lub Kanał 2.

**Funkcja krańcówki** – parametr określa jaką funkcję pełni krańcówka podłączona do danego wejścia:

- Zamknięcie krańcówka sygnalizuje zamknięcie bramy / furtki
- Otwarcie krańcówka sygnalizuje otwarcie bramy / furtki
- Brak krańcówka niepodłączona

**Typ krańcówki** – parametr określa rodzaj krańcówki podłączonej do danego wejścia:

- NO krańcówka normalnie otwarta
- NC krańcówka normalnie zamknięta

W celu zapisania ustawień należy nacisnąć przycisk ZAPISZ.

### **KONFIGURACJA TRYBÓW**

Każdy kanał odbiornika ROB-21 może pracować w jednym z poniższych trybów pracy:

### **Tryb bramy**

W trybie tym po naciśnieciu przycisku pilota lub przycisku z poziomu aplikacji generowany jest impulsu o długości określonej przez parametr 'Czas impulsu'. Tryb stosowany jest do otwierania / zamykania bramy – impulsowanie wejścia lokalnego w sterowniku bramy.

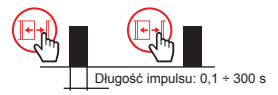

### **Tryb furtki**

W trybie tym po naciśnieciu przycisku pilota lub przycisku z poziomu aplikacji generowany jest impulsu o długości określonej przez parametr 'Czas impulsu'. Tryb stosowany do wyzwalania elektrozaczepu furtki.

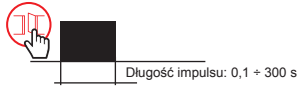

### **Tryb bramy z funkcją furtki**

- 1. Działanie jak tryb bramy
- 2. Uchylanie bramy

W przypadku 'uchylania bramy' po naciśnięciu przycisku pilota lub przycisku z poziomu aplikacji najpierw generowany jest impuls o długości określonej przez parametr 'Czas impulsu'. Po jego zaniku odliczany jest czas określony przez parametr 'Czas opóźnienia' i ponownie automatycznie generowany jest impuls o długości określonej przez parametr 'Czas impulsu'.

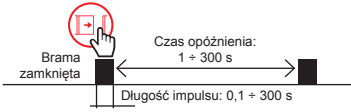

### **UWAGA: Dodatkowy impuls jest generowany tylko wówczas, gdy skonfigurowane są krańcówki (przynajmniej jedna na ZAMKNIĘCIE) i brama faktycznie jest Zamknięta.**

### **Tryb monostabilny**

Generacja impulsu – czas trwania impulsu zależy od tego, jak długo naciśnięty jest przycisk do otwierania bramy / furtki (pilot lub aplikacja mobilna). Maksymalny czas trwania impulsu – 120 s.

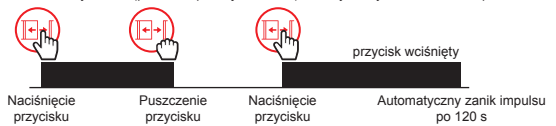

Tryb ustawia się indywidualnie dla danego kanału poprzez wybranie z menu opcji "Konfiguruj".

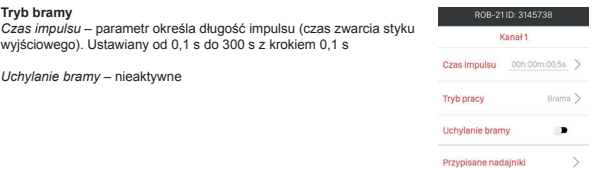

*Czas opóźnienia* – czas liczony pomiędzy pierwszym a drugim impulsem. Drugi impuls jest generowanym automatycznie jeżeli brama przed pierwszym impulsem była zamknięta.

#### **UWAGA: wymagana wcześniejsza konfiguracja krańcówek (przynajmniej jedna jako Zamknięcie).**

Czas ustawiany od 1 s do 300 s z krokiem 1 s.

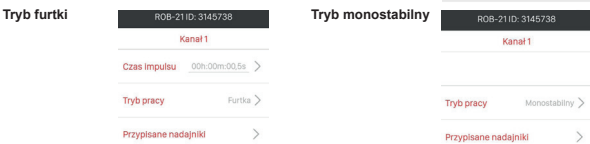

**Notyfikacje** – przełącznik umożliwia włączenie/wyłączenie funkcji automatycznego odpytania o stan urządzenia. Odpytanie jest realizowane po czasie ustawionym przez parametr 'Czas notyfikacji'. Stan urządzenia jest ustalany na podstawie sygnałów z krańcówek.

**Parametr 'Czas notyfikacji'** – określa czas po którym kontroler odpytuje odbiornik ROB-21 o jego stan. Pozwala to na automatyczne aktualizowanie informacji o stanie bramy / furtki w aplikacji. Czas liczony jest od momentu wyzwolenia danego kanału odbiornika ROB-21 z poziomu aplikacji. Czas ustawia się w zakresie od 1 s do 300 s z krokiem 1 s. Praktycznie czas ten należy ustawiać jako dłuższy niż czas potrzebny na całkowite otwarcie / zamknięcie bramy.

### USUWANIE URZADZENIA

W celu usunięcia urządzenia z systemu (z kontrolera EFC-01) należy z poziomu menu kontekstowego wybrać opcję 'Usuń'. Pomyślne usunięcie zostanie potwierdzone komunikatem, a urządzenie zniknie z listy urządzeń. Podczas usuwania:

- urządzenie musi być zasilone,
- urządzenie musi znajdować się w zasięgu kontrolera EFC-01 i poprawnie się z nim komunikować (nie może być wyszarzone).

Jeżeli, któryś z powyższych warunków nie jest spełniony to próba usunięcia urządzenia zakończy się komunikatem 'Urządzenie nie odpowiada'.

Wyjątkiem jest usunięcie odbiornika poprzez użytkownika 'root', który zawsze może dokonać takiej operacji.

### **UWAGI:**

- Usunięcie odbiornika z kontrolera nie powoduje wykasowania jego konfiguracji.
- Usunięcie odbiornika z kontrolera nie powoduje usunięcia pilotów, które zostały do niego wpisane.
- **• Nie wolno usuwać odbiornika po nieudanej próbie aktualizacji.**
- Jeżeli odbiornik zostanie usunięty gdy jego nazwa jest wyszarzona (brak zasilania / brak zasięgu) to w celu ponownego wyszukania i sparowania z kontrolerem należy zresetować ROB-21 do ustawień fabrycznych.

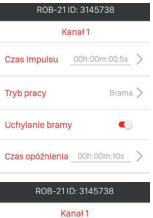

# RESET DO USTAWIEŃ FABRYCZNYCH

Reset do ustawień fabrycznych powoduje przywrócenie domyślnej konfiguracji urządzenia. Kasowane są wszystkie przyciski pilotów wpisane do odbiornika, wszystkie ustawione czasy oraz znacznik informujący o sparowaniu odbiornika z kontrolerem.

- 1. Naciśnij przycisk PROG. na około 5s w tym czasie dioda STATUS świeci na pomarańczowo.
- 2. Jak dioda STATUS zaświeci się na niebiesko to zwolnij przycisk PROG. i powtórnie na krótko (0,5s) go naciśnij.
- 3. Dioda STATUS zamruga na pomarańczowo a następnie 5 razy na zielono. Oznacza to poprawnie wykonany reset fabryczny.

# WPISYWANIE PRZYCISKÓW PILOTA DO URZĄDZENIA

• Urządzenie ROB-21 może być sterowane z poziomu aplikacji oraz dowolnego pilota systemu EXTA LIFE.

#### **UWAGA: Urządzenie nie współpracuje z innymi pilotami działającymi na częstotliwości 868 MHz.**

- Piloty radiowe mogą być wpisywane poprzez aplikację lub za pomocą przycisku PROG.
- Tryb przypisany dla wybranego przycisku pilota może być różny od trybu w jakim kanał jest widoczny z poziomu aplikacji EXTA LIFE.

### **WPISYWANIE PRZYCISKÓW PILOTA POPRZEZ APLIKACJĘ**

Czynności wstępne:

- 1. Zainstaluj kontroler EFC-01.
- 2. Dodaj urządzenie ROB-21 do kontrolera.
- 3. Dodaj pilota do kontrolera EFC-01 (poprzez zakładkę nadajniki).

Przypisanie:

- 1. Z poziomu nadajnika wybierz opcję "Przypisz odbiornik".
- 2. Z listy odbiorników wybierz kanał ROB-21 do którego chcesz zdalnie przypisać nadajnik.
- 3. W zależności od funkcji realizowanej przez programowany przycisk nadajnika wybierz tryb:

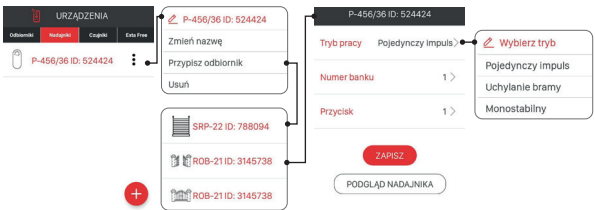

- **Pojedynczy impuls** generowanie pojedynczych impulsów do sterowania bramą / furtką,
- **Uchylanie bramy** generowanie dwóch impulsów w odstępie określonym przez 'Czas opóźnienia',
- **Monostabilny** długość impulsu zależy od czasu wciśnięcia przycisku (maksymalnie 120 s).
- 4. Wybierz przycisk nadajnika, który ma realizować wybrany tryb.
- 5. W przypadku wybrania trybu uchylania bramy ustaw dodatkowo 'Czas opóźnienia' w zakresie od 1 s do 300 s (z krokiem 1s).
- 6. W celu wyświetlenia widoku nadajnika z naniesioną numeracją przycisków naciśnij przycisk "Podgląd nadajnika".
- 7. Naciśnij przycisk "Zapisz" w celu zdalnego zaprogramowanie nadajnika do odbiornika. Poprawny zapis jest potwierdzony komunikatem "Urządzenia zostały sparowane".

#### **UWAGA: Wartość 'Czasu opóźnienia' przypisana do przycisku w trybie uchylania bramy może być różna od wartości ustawionej w oknie konfiguracyjnym danego kanału ROB-21.**

Czas opóźnienia przypisuje się indywidualnie do przycisku.

### **USUWANIE PRZYCISKÓW PILOTA POPRZEZ APLIKACJĘ**

- 1. Z menu danego kanału odbiornika ROB-21 wybierz opcję 'Konfiguruj'.
- 2. Wybierz opcję 'Przypisane nadajniki'.
- 3. Zostanie wyświetlona lista wszystkich przycisków przypisanych do danego kanału.
- 4. W celu usunięcia przycisku wybierz z menu opcję 'Usuń' (lub przeciągnij element w lewo).
- 5. Potwierdź chęć usunięcia wskazanego przycisku.
- 6. Usunięcie zostanie potwierdzone komunikatem.

### **WPISYWANIE PRZYCISKÓW PILOTA POPRZEZ PRZYCISK PROG**

### **Pojedynczy impuls**

- 1. Naciśnij na krótko (0,5s) przycisk PROG. dioda STATUS zaświeci się na niebiesko (programowanie przycisku do kanału 1). Jeżeli chcesz wpisać przycisk do drugiego kanału odczekaj około 5s aż dioda STATUS zaświeci się na czerwono.
- 2. Wciśnij i przytrzymaj przycisk pilota, który chcesz wpisać do danego kanału.
- 3. Dioda STATUS zgaśnie i po chwili ponownie się zaświeci.
- 4. Zwolnij przycisk pilota.
- 5. Po poprawnym wpisaniu przycisku dioda STATUS zamruga 3 razy i sterownik wyjdzie z trybu programowania.

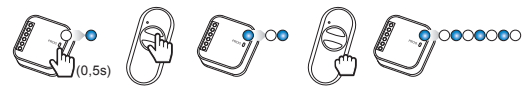

### **Uchylanie bramy**

- 1. Naciśnij na krótko (0,5s) przycisk PROG. dioda STATUS zaświeci się na niebiesko (programowanie przycisku do kanału 1). Jeżeli chcesz wpisać przycisk do drugiego kanału odczekaj około 5s aż dioda STATUS zaświeci się na czerwono.
- 2. Naciśnij na krótko przycisk pilota, który chcesz wpisać do danego kanału.
- 3. Dioda STATUS zgaśnie i po chwili ponownie się zaświeci.
- 4. Powtórnie na krótko naciśnij przycisk pilota.
- 5. Po poprawnym wpisaniu przycisku dioda STATUS zamruga 3 razy i sterownik wyjdzie z trybu programowania.

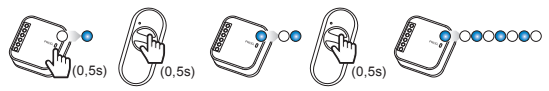

### **Monostabilny**

- 1. Wciśnij i przytrzymaj przycisk, który chcesz wpisać do danego kanału
- 2. Naciśnij na krótko (0,5s) przycisk PROG. dioda STATUS zaświeci się na niebiesko (programowanie przycisku do kanału 1). Jeżeli chcesz wpisać przycisk do drugiego kanału odczekaj około 5s aż dioda STATUS zaświeci się na czerwono.
- 3. Zwolnij przycisk pilota.
- 4. Dioda STATUS zgaśnie i po chwili ponownie się zaświeci.
- 5. Powtórnie na krótko naciśnij przycisk pilota.
- 6. Po poprawnym wpisaniu przycisku dioda STATUS zamruga 3 razy i sterownik wyjdzie z trybu programowania.

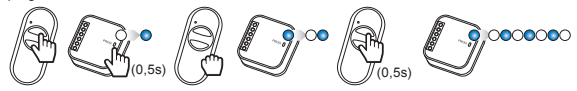

### **PROGRAMOWANIE CZASU OPÓŹNIENIA POPRZEZ PRZYCISK PROG**

- Domyślnie 'Czas opóźnienia' jest ustawiony na 10s.
- Czas programuje się tylko dla przycisków wpisanych w trybie 'Uchylania bramy'.
- 1. Naciśnij na krótko (0,5s) przycisk PROG. dioda STATUS zaświeci na niebiesko.
- 2. Odczekaj około 10s aż dioda STATUS zaświeci na kolor cyjan.
- 3. Naciśnij na krótko przycisk pilota, który wcześniej wpisałeś w trybie uchylania bramy.
- 4. Na krótko zostanie wysterowane wyjście, do którego jest wpisany przycisk. Dioda STATUS zacznie migać z interwałem 1 s.
- 5. Po czasie, który chcesz ustawić (maksymalnie 300 s) powtórnie naciśnij przycisk pilota.
- 6. Na krótko zostanie wysterowane wyjście, dioda STATUS zamruga 3 razy i odbiornik wyjdzie z trybu programowania czasu.

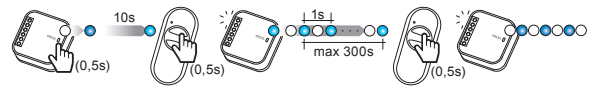

### **USUWANIE PRZYCISKÓW PILOTA POPRZEZ PRZYCISK PROG**

- 1. Naciśnij przycisk PROG. na około 5s w tym czasie dioda STATUS świeci na pomarańczowo.
- 2. Jak dioda STATUS zaświeci się na niebiesko to zwolnij przycisk PROG.
- 3. W trakcie świecenia diody STATUS na niebiesko naciśnij na krótko przycisk pilota, który ma być usunięty z kanału 1.
- 4. Jeżeli chcesz usunąć przycisk z kanału 2 to odczekaj około 5 s aż dioda STATUS zaświeci na czerwono. W trakcie świecenia diody na czerwono naciśnij na krótko przycisk pilota, który ma być usunięty z kanału 2.
- 5. Dioda STATUS zamruga 3 razy na pomarańczowo i odbiornik wyjdzie z trybu kasowania.

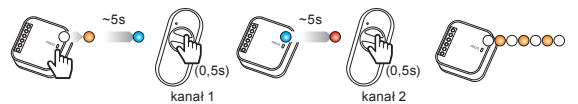

## AKTUALIZACJA OPROGRAMOWANIA

- Aktualizacja oprogramowania może być przeprowadzona tylko przez root'a lub administratora.
- Podczas aktualizacji musi być zapewniony stabilny i dobry zasięg pomiędzy kontrolerem a odbiornikiem. Aktualizacja nie działa przez retransmiter REP-21).
- Podczas aktualizacji nie należy odłączać napięcia zasilającego kontrolera oraz odbiornika.
- Podczas aktualizacji sterowanie innymi urządzeniami z poziomu kontrolera nie jest możliwe.
- Proces aktualizacii trwa około 1 minuty.
- Odbiornik przeznaczony do aktualizacji oznaczony jest ikoną.
- Aktualna wersja oprogramowania wyświetlana jest w ekranie 'Informacje o wersji' dostępnym z poziomu menu kontekstowego.

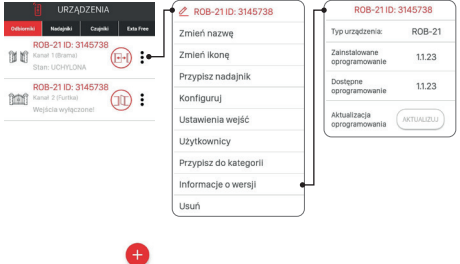

W przypadku kontrolerów EFC-01 z softem poczawszy od v1.6.0 pliki aktualizacyjne pobierane są automatycznie z internetu.

W celu aktualizacii oprogramowania w odbiorniku:

- 1. Z poziomu menu kontekstowego wybierz 'Informacje o wersji'.
- 2. Jeżeli jest dostępna aktualizacja to przycisk 'Aktualizuj' będzie oznaczony kolorem czerwonym.
- 3. Naciśnij przycisk 'Aktualizuj'.
- 4. Po około 5s odbiornik przejdzie do procesu aktualizacji sygnalizuje to szybkie mruganie diody STATUS na zielono.
- 5. Proces trwa około 1 minuty i kończy się automatycznie. Pozytywna aktualizacja potwierdzona iest komunikatem "Pomyślnie zaktualizowano urządzenie".

Jeżeli z jakiegoś powodu aktualizacja zostanie przerwana ( zakłócenie transmisji / zanik napięcia zasilającego ) to urządzenie traci swoją normalną funkcjonalność. Nie należy go jednak usuwać z kontrolera EFC-01. Wymagane jest ponowne przejście do ekranu 'Informacje o wersji' i ponowienie procesu aktualizacji.